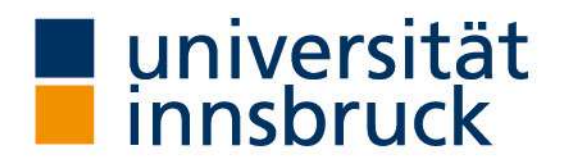

Dr. Elisabeth Rieder & Mag. Bettina Jeschke Büro der Behindertenbeauftragten Universität Innsbruck

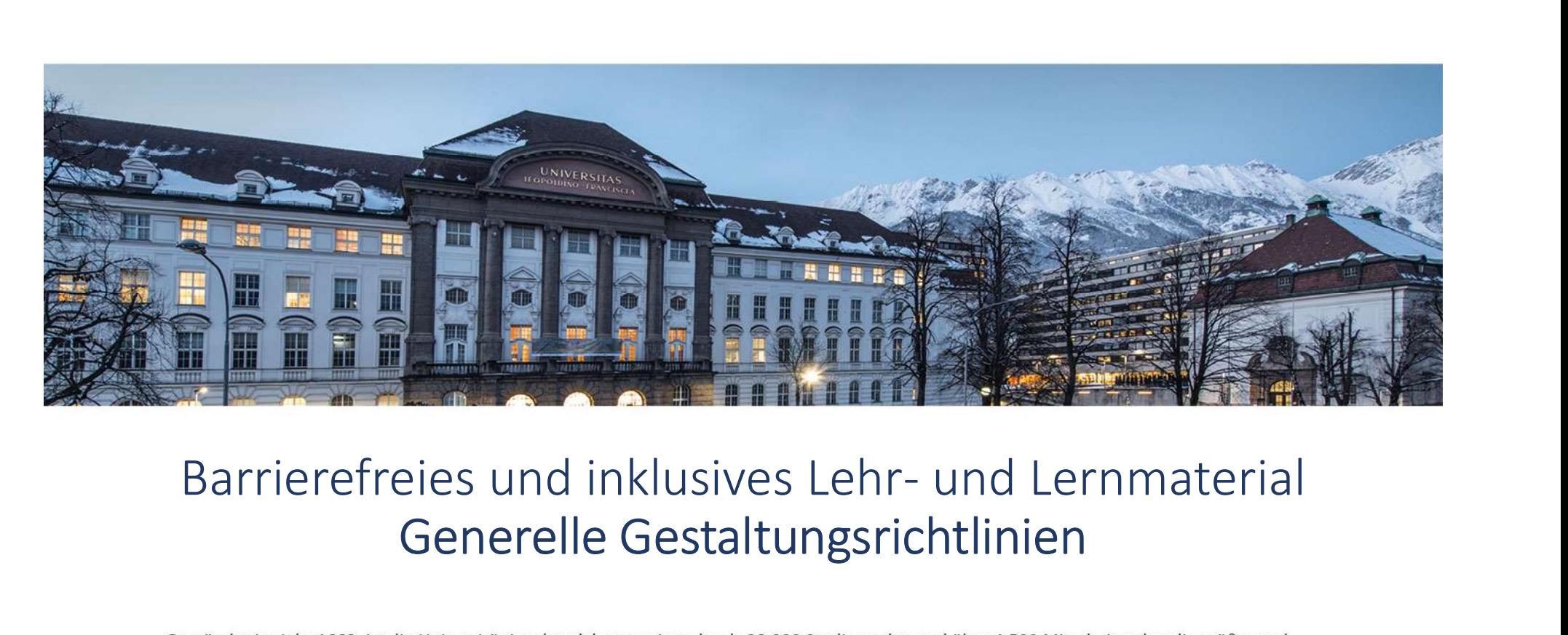

#### Generelle Gestaltungsrichtlinien

wichtigste Forschungs- und Bildungseinrichtung in Westösterreich. Alle weiteren Informationen finden Sie im Internet unter: www.uibk.ac.at.

## Barrierefreies und inklusives Lehr- und Lernmaterial Barrierefrei und inklusiv

Um Studierenden mit Beeinträchtigungen und/oder chronischen Erkrankungen ihr Recht auf umfassende Teilhabe und Chancengleichheit im Studium zu Barrierefreies und inklusives Lehr- und Lernmaterial<br>Barrierefrei und inklusiv<br>Um Studierenden mit Beeinträchtigungen und/oder chronischen Erkrankungen<br>ihr Recht auf umfassende Teilhabe und Chancengleichheit im Studium zu<br> und zur Verfügung gestellt werden.

Barrierefreie Maßnahmen wirken sich für alle Studierenden positiv aus und sind vielfach ohne großen Aufwand umsetzbar.

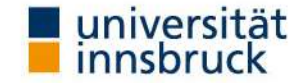

## Barrierefreies und inklusives Lehr- und Lernmaterial Grundsätzliches

Grundsätzlich erhöht sich die Barrierefreiheit und Inklusion in der Lehre bereits durch sehr einfach umzusetzende Maßnahmen:

- o vollständige schriftliche Dokumentation Ihrer Lehre
- Barrierefreies und inklusives Lehr- und Lernmaterial<br>Grundsätzliches<br>Grundsätzlich erhöht sich die Barrierefreiheit und Inklusion in der Lehre bereits durch<br>sehr einfach umzusetzende Maßnahmen:<br>o vollständige schriftliche Barrierefreies und inklusives Lehr- und Lernmaterial<br>Grundsätzliches<br>Individualisment<br>Treinfach universeinheiten die Barrierefreiheit und Inklusion in der Lehre bereits durch<br>reinfach umzusetzende Maßnahmen:<br>Vollständige s
- o Ermöglichung der Anfertigung von Audio-/Videoaufnahmen während Ihrer Lehrveranstaltung

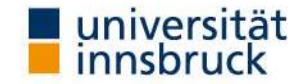

## Barrierefreies und inklusives Lehr- und Lernmaterial<br>Grundsätzliches<br>Video Grundsätzliches

Barrierefreies und inklusives L<br>Grundsätzlic<br>Audio- und Video<br>Co Audio- und Video-Aufzeichnungen ermöglich<br>Lautstärkenregelung sowie die individuelle N<br>Von Lehrveranstaltungsinhalten Barrierefreies und inklusives Lehr- und Lernmaterial<br>Grundsätzliches<br>Audio- und Video<br>Co Audio- und Video-Aufzeichnungen ermöglichen eine eigenständige<br>Lautstärkenregelung sowie die individuelle Nachbereitung (z. Bsp. Tran Lautstärkenregelung sowie die individuelle Nachbereitung (z. Bsp. Transkription) von Lehrveranstaltungsinhalten

#### Screen-Reader

- Dokumente sind barrierefrei zur Verfügung zu stellen. Sie müssen mit sogenannten Screen-Readern (Vorleseprogrammen) für blinde und stark sehbeeinträchtige Studierende erfassbar bzw. lesbar sein und müssen auch für sehbeinträchtige Studierende gut aufbereitet werden.
- Schriftgröße, Papierformat, Kontrast und Schriftart beachten!

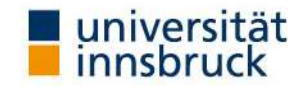

# Barrierefreies und inklusives Lehr- und Lernmaterial<br>Grundsätzliches – Nutzung von Technik<br>Elhren Studierenden alle Formen der Technik zu nutzen: efreies und inklusives Lehr- und Lernmaterial<br>Grundsätzliches – Nutzung von Technik<br>tudierenden alle Formen der Technik zu nutzen:<br>deoaufzeichnungen während der Lehrveranstaltungen

Erlauben Sie Ihren Studierenden alle Formen der Technik zu nutzen:

- o Audio und/oder Videoaufzeichnungen während der Lehrveranstaltungen
- o Screen-Reader-taugliche Dokumente bzw. Texte
- o Streaming von Lehrveranstaltungen
- o Benutzung der Chat-Funktion bei virtueller Lehre zur Mitarbeit
- o Induktive Höranlagen
- o Braillezeile
- o Tafelkamera-Systeme und Mikrophon-Verwendung
- o diverse Diktierprogramme
- o Verwendung div. Rechtschreibprogramme
- o LFU:online, E-Learning bzw. OLAT …

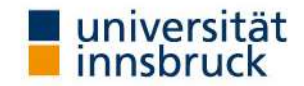

## Barrierefreies und inklusives Lehr- und Lernmaterial<br>Richtlinien für ALLE Dokumente<br>diese notwendig? Richtlinien für ALLE Dokumente

#### Warum sind diese notwendig?

o definieren Sie Strukturelemente, wie Titel, Aufzählungen, Auflistungen, Fußnoten, Tabellen, ….

> Dies ermöglicht dem Screen-Reader Überblicksangaben zu generieren (z. Bsp.: "Es folgt eine Liste mit 8 Punkten, die wiederum auf drei Ebenen 26 Unterpunkte aufweist." oder "Es folgt eine Tabelle mit 3 Spalten und 13 Zeilen.")

o Definieren Sie Überschriften für Tabellenspalten.

So ermöglichen Sie dem Screen-Reader, Informationen zum Tabelleninhalt sowie zur derzeitigen Cursor-Position zu geben (z. Bsp.: "Sie sind in: Spalte Preis, Zeile 31, Inhalt Euro 471,00"). riften für Tabellenspalten.<br>
m Screen-Reader, Informationen zum Tabelleninhalt sowie zur derzeitigen<br>
pen (z. Bsp.: "Sie sind in: Spalte Preis, Zeile 31, Inhalt Euro 471,00").<br>
Innsbruck I Dr. Elisabeth Rieder & Mag. Betti

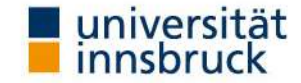

## Barrierefreies und inklusives Lehr- und Lernmaterial<br>Richtlinien für ALLE Dokumente Richtlinien für ALLE Dokumente

o Definieren Sie Inhaltselemente, wie Formularfelder, Ankreuzkästchen, horizontale Trennlinien, etc.

Sie ermöglichen dem Screen-Reader damit z. Bsp. ein "Ankreuzfeld" anzusagen, statt [] ("Eckige Klammer auf, Unterstrich, eckige Klammer zu.") oder "horizontale Barrierefreies und inklusives Lehr- und Lernmaterial<br>
Richtlinien für ALLE Dokumente<br>
Frem Sie Inhaltselemente, wie Formularfelder, Ankreuzkästchen,<br>
statt [\_] (,,Eckige Klammer zuf, Unterstrich, eckige Klammer zuf) oder " Barrierefreies und inklusives Lehr- und Lerr<br>Richtlinien für ALLE Dokumente<br>ren Sie Inhaltselemente, wie Formularfelder, Ankre<br>ntale Trennlinien, etc.<br>Sie ermöglichen dem Screen-Reader damit z. Bsp. ein "Ankre<br>statt [\_] ("

o Verwenden Sie keine Bilder die Textinformationen beinhalten

(z.Bsp. Scans von Texten, die auch innerhalb eines PDFs nur als Bilder gespeichert werden).

o ACHTUNG: Bilder müssen ausnahmslos Bildbeschreibungen enthalten (Bildbeschreibung: ….)!

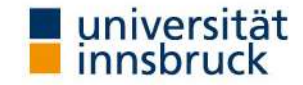

## Barrierefreies und inklusives Lehr- und Lernmaterial Richtlinien für ALLE Dokumente

- o Unterschiedliche Sprachpassagen erfordern eine gesonderte Einstellung. Dies ermöglicht dem Screen-Reader die Aussprache anzupassen (vgl.: englisch "addition" versus deutsch "Addition").
- o Verwenden Sie stets Befehle zur Realisierung der für die visuelle Gestaltung gedachten Abstände, Einrückungen oder freien Zeilen (Seitenumbruch, Spaltenumbruch, Einrückung, Abstand vor/nach Absatz) ohne das (mehrfache) Nichterrich ALLE Dokumenter<br>Unterschiedliche Sprachpassagen erfordern eine gesondert<br>Dies ermöglicht dem Screen-Reader die Aussprache anzup<br>"addition" versus deutsch "Addition").<br>Verwenden Sie stets Befehle zur Realisierun Seite 8 Innsbruck I Dr. Elisabeth Rieder & Mag. Bettina Jeschke I 19.05.2021<br>
Seite 8 Innsbruck I Dr. Elisabeth Rieder & Mag. Bettina Jeschke I 19.05.2021<br>
Seite 8 Innsbruck I Dr. Elisabeth Rieder & Mag. Bettina Jeschke I

Dies ermöglicht es dem Screen-Reader "neue Seite" anzusagen, anstatt "Absatz, Absatz, Absatz, Absatz …".

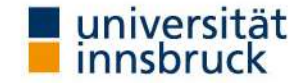

## Barrierefreies und inklusives Lehr- und Lernmaterial Richtlinien für ALLE Dokumente

o Verwenden Sie keine (für das Auge sichtbare) Tabellen als Hilfsmittel zur gestalterischen Aufteilung eines Dokuments.

> Ein Screen-Reader würde von links nach rechts und von oben nach unten durch die Zeilen gehen, was aber nicht immer der optisch-gestalterischen Reihenfolge entspricht. Außerdem sind dann viele Zellen leer, was zu Verwirrung führt.

Achten Sie auf die Linearisierung von Inhalten. Inhalte müssen so formatiert werden, dass sie in eindeutiger Reihenfolge ausgegeben werden können.

> Damit der Screen-Reader z. Bsp. eine Formel eindeutig vorlesen oder dieser auf einer Braillezeile dargestellt werden kann, muss ein Bruch als (ggf. eingeklammerter) Ausdruck formuliert werden: "(1/2)".

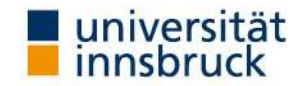

## Barrierefreies und inklusives Lehr- und Lernmaterial Richtlinien für ALLE Dokumente

- o Eindeutige Formulierungen, Platzierungen oder die Notwendigkeit zusätzlicher Erklärungen gelten ebenfalls für:
	- frei schwebende Grafiken im Text (Lösung: im Text wie einen Buchstaben verankern)
	- Musiknoten in üblicher Darstellung auf Notenlinien
	- Graphiken und Diagramme
	- verschachtelte Tabellen
	- Hervorhebungen bzw. mehrere Hervorhebungen gleichzeitig (fett, kursiv, unterstreichen) gramme<br>2W. mehrere Hervorhebungen gleichzeitig (fett, kursiv,<br>10 Innsbruck I Dr. Elisabeth Rieder & Mag. Bettina Jeschke I 19.05.2021<br>10 Seite 10
	- Excel

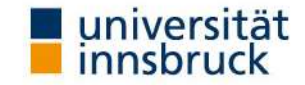

#### Barrierefreies und inklusives Lehr- und Lerr<br>
weiterführende Links und Hinweise<br>
WICHTIG!!! Bitte verwenden Sie immer die neueste S<br>
Adobe Accessibility Design Center<br>
Die Webseite bietet Informationen rund um Barrierefrei Barrierefreies und inklusives Lehr- und Lernmaterial<br>weiterführende Links und Hinweise<br>WICHTIG!!! Bitte verwenden Sie immer die neueste Software. weiterführende Links und Hinweise

#### WICHTIG!!! Bitte verwenden Sie immer die neueste Software.

Die Webseite bietet Informationen rund um Barrierefreiheit von Adobe Produkten.

#### WebAIM

Barrierefreies und inklusives Lehr- und Lernmaterial<br>weiterführende Links und Hinweise<br>WICHTIG!!! Bitte verwenden Sie immer die neueste Software.<br>Adobe Accessibility Design Center<br>Die Webseite bietet Informationen rund um allgemeine Artikel und Tutorials zur Barrierefreiheit sowie insbesondere Artikel zu unterschiedlichen Word-Versionen an.

#### ZID der LFUI

Zum Update Ihrer PC-Software oder zu LV-Technik. Angebot assistierender Online-Ressourcen bzw. assistierender Technologien (AT) wie Text-to-Speech Software,<br>Mindmapping Software, Screen-Reader und Bildschirm-Vergrößerung (Zoom-Text), ... DIE WEDSEITE DIETET INTOMATIONEN FUND BAFFIEFTEINEIT VON AGODE PROUKTEN.<br>
WEDAIM ist eine NPO und Teil der Utah State University (USA). Sie bietet u.a.<br>
allgemeine Artikel und Tutorials zur Barrierefreiheit sowie insbeson

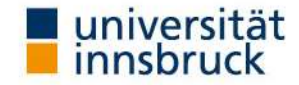

## Barrierefreies und inklusives Lehr- und Lernmaterial Generelle Gestaltungsrichtlinien

- o Barrierefreie und inklusive Gestaltung von WORD Dokumenten https://www.uibk.ac.at/behindertenbeauftragte/lehrende/folien-llbui/02-barrierefreie-und-inklusivegestaltung-von-word-dokumenten.pdf
- o Barrierefreie und inklusive Gestaltung von POWERPOINT Dokumenten https://www.uibk.ac.at/behindertenbeauftragte/lehrende/folien-llbui/03-barrierefreie-und-inklusivegestaltung-von-powerpoint-dokumenten.pdf Sive Gestaltung von POWERPOINT Dokumenten<br>
Indertenbeauftragte/lehrende/folien-llbui/03-barrierefreie-und-inklusive-<br>
Iokumenten.pdf<br>
Sive Gestaltung von PDF Dateien<br>
Indertenbeauftragte/lehrende/folien-llbui/04-barrierefr
- o Barrierefreie und inklusive Gestaltung von PDF Dateien https://www.uibk.ac.at/behindertenbeauftragte/lehrende/folien-llbui/04-barrierefreie-und-inklusivegestaltung-von-pdf-dateien.pdf

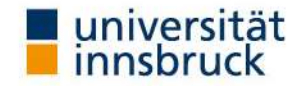

Barrierefreies und inklusives Lehr- und Lernmaterial<br>Generelle Gestaltungsrichtlinien<br>Haben Sie noch Fragen? Wünsche? Antegungen? Generelle Gestaltungsrichtlinien

#### Haben Sie noch Fragen? Wünsche? Anregungen? Sie erreichen uns hier: Haben Sie noch Fragen? Wünsc<br>Sie erreichen uns l<br>Büro der Behindertenbeauftragten:<br>Telefon: 0512 507 8887<br>Email: <u>behindertenbeauftragte@uibk.ac.at</u><br>Homepage: <u>https://www.uibk.ac.at/behindertenbea</u><br>ULB - Abteilung für dig

Büro der Behindertenbeauftragten:

Telefon: 0512 507 8887

Email: behindertenbeauftragte@uibk.ac.at

Homepage: https://www.uibk.ac.at/behindertenbeauftragte/

Herrn Mag. Thomas Krismer

Email: thomas.krismer@uibk.ac.at oder 0512 507 25403

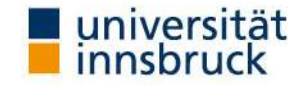

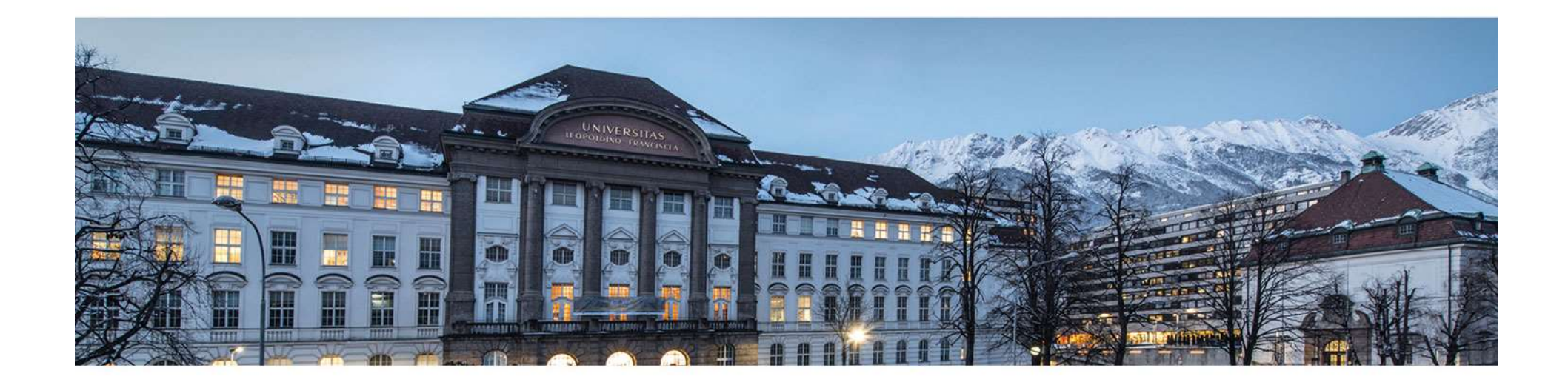

www.uibk.ac.at